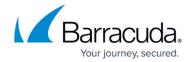

# Installing the Barracuda VPN Client for Linux and OpenBSD

https://campus.barracuda.com/doc/78154113/

Install the Barracuda VPN Client for Linux or BSD command line client according to the instructions for your operating system.

Barracuda CloudGen Firewall version 8.3.x requires at least VPN Client version 5.2.0.

# Requirements

- Recent Linux distribution
- (optional) \*.lic file or X.509 certificate for client certificate authentication
- If you are using user/password authentication, a lic file is not required.

# **Before You Begin**

Before installing the Barracuda VPN Client for Linux, gather the following information:

- IP address and port of the Barracuda VPN server
- Local password for your license
- Server password

If there is an older version of the Barracuda VPN Client installed on your system, remove it before installing the latest version:

At the command line, enter: rm /usr/local/bin/barracudavpn

## Install the Barracuda VPN Client for RPM Package-based Linux

For RPM package-based Linux systems (Novell/SuSE or RedHat/Fedora), install the Barracuda VPN Client for Linux as root.

#### Step 1. Download the Installation Files

- 1. Download Barracuda VPN Client for Linux from the Barracuda Download Portal.
- 2. In the left menu click NAC / VPN Client.

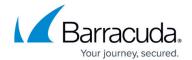

3. Download Barracuda VPN Client x.x.x for Linux.

The package contains 32bit and 64bit \*.deb and \*.rpm files.

## Step 2. Install the Barracuda VPN Client

To install the \*.rpm package,

• Enter: rpm -Uh <packagename>.rpm

## Step 3. Install the License

Depending on your license file type, use one of the following sets of instructions:

- Barracuda Authentication If a vpnpers.lic file is provided, copy it to the /etc/barracudavpn/ directory.
- X.509 Certificate p12 File If a cert.p12 file is provided, copy it to the /etc/barracudavpn/ directory.
- X.509 Certificate Packet If a packet of three files (cert.pem, key.pem and ca.pem) is provided, copy the files to the following directories:
  - o cert.pem to /etc/barracudavpn/
  - o key.pem to /etc/barracudavpn/
  - ca.pem to /etc/barracudavpn/ca/

## Install the Barracuda VPN Client for Debian

For Debian, you must install the Barracuda VPN Client for Linux as root.

### Step 1. Download the Installation Files

- 1. Download Barracuda VPN Client for Linux from the Barracuda Download Portal.
- 2. In the left menu click NAC / VPN Client.
- 3. Download Barracuda VPN Client x.x.x for Linux.

The package contains 32bit and 64bit \*.deb and \*.rpm files.

#### Step 2. Install the Barracuda VPN Client

To install the \*.deb package,

• Enter: dpkg -i <package name>.deb

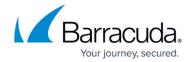

#### Step 3. Install the License

Depending on your license file type, use one of the following sets of instructions:

- Barracuda Authentication If a vpnpers.lic file is provided, copy it to the /etc/barracudavpn/ directory.
- X.509 Certificate p12 File If a cert.p12 file is provided, copy it to the /etc/barracudavpn/ directory.
- X.509 Certificate Packet If a packet of three files (cert.pem, key.pem and ca.pem) is provided, copy the files to the following directories:
  - cert.pem to /etc/barracudavpn/
  - o key.pem to /etc/barracudavpn/
  - ∘ ca.pem to /etc/barracudavpn/ca/

#### Install the Barracuda VPN Client for OpenBSD

For OpenBSD, you must install the Barracuda VPN Client for Linux as root. The file is a OpenBSD package and is not just a tar.gz file. Do not install it using the tar command.

#### **Step 1. Download the Installation Files**

- 1. Download Barracuda VPN Client for Linux from the Barracuda Download Portal.
- 2. In the left menu click NAC / VPN Client.
- 3. Download Barracuda VPN Client x.x.x for BSD.

#### Step 2. Install the Barracuda VPN Client

To install the barracudavpn-2.0-SP2.tgz package,

Enter: pkg\_add <package name>.tgz

## Step 3. Install the License

Depending on your license file type, use one of the following sets of instructions:

- Barracuda Authentication If a vpnpers.lic file is provided, copy it to the /etc/barracudavpn/ directory.
- X.509 Certificate p12 File If a cert.p12 file is provided, copy it to the /etc/barracudavpn/ directory.
- X.509 Certificate Packet If a packet of three files (cert.pem, key.pem and ca.pem) is provided, copy the files to the following directories:
  - o cert.pem to /etc/barracudavpn/
  - o key.pem to /etc/barracudavpn/
  - ∘ ca.pem to /etc/barracudavpn/ca/

After installing the Barracuda VPN Client, you can configure it. Continue with How to Configure the

# Barracuda Network Access Client

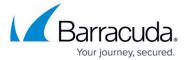

Barracuda VPN Client for Linux.

# Barracuda Network Access Client

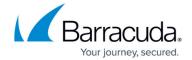

© Barracuda Networks Inc., 2024 The information contained within this document is confidential and proprietary to Barracuda Networks Inc. No portion of this document may be copied, distributed, publicized or used for other than internal documentary purposes without the written consent of an official representative of Barracuda Networks Inc. All specifications are subject to change without notice. Barracuda Networks Inc. assumes no responsibility for any inaccuracies in this document. Barracuda Networks Inc. reserves the right to change, modify, transfer, or otherwise revise this publication without notice.